### ahah CISCO.

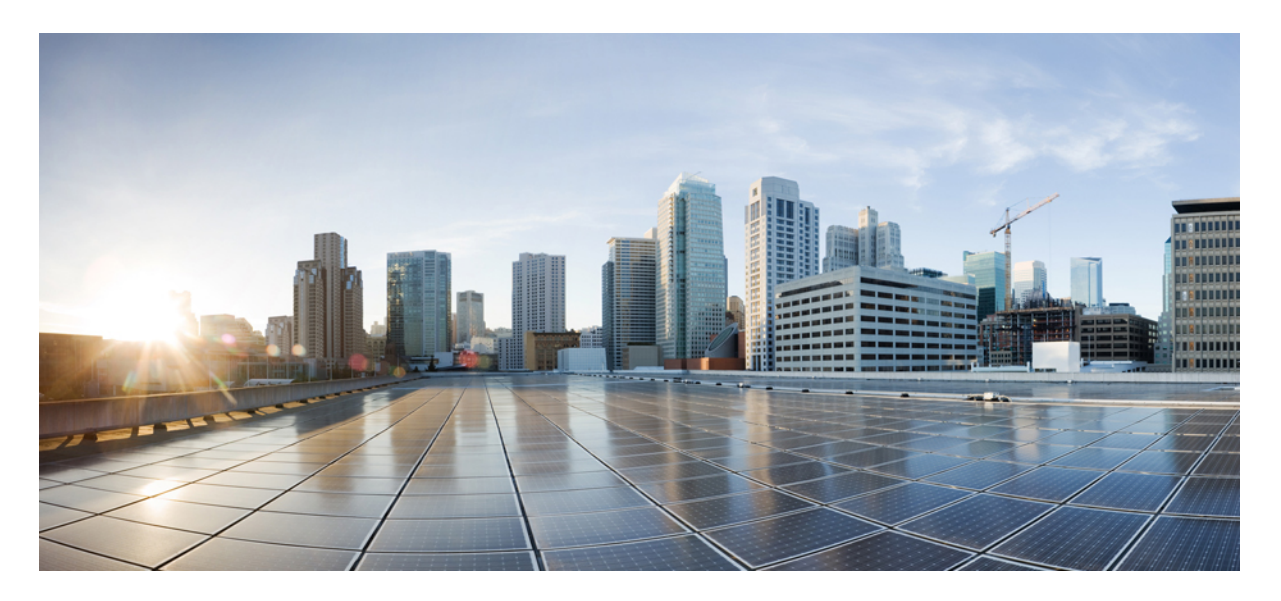

### **Quick Start Guide for the Cisco ViewMail for Microsoft Outlook (Release 8.5 and Later)**

**Cisco ViewMail for [Microsoft](#page-1-0) Outlook (Release 8.5 and Later) 2** About Cisco [ViewMail](#page-1-1) for Microsoft Outlook **2** Using [ViewMail](#page-1-2) with Outlook 2010 and Outlook 2007 **2** Using [ViewMail](#page-4-0) with Outlook 2003 **5** Changing [ViewMail](#page-6-0) Account Settings **7** [Frequently](#page-9-0) Asked Questions **10**

<span id="page-1-0"></span>**Revised: April 30, 2021,**

# **Cisco ViewMail for Microsoft Outlook (Release 8.5 and Later)**

- About Cisco [ViewMail](#page-1-1) for Microsoft Outlook, on page 2
- Using [ViewMail](#page-1-2) with Outlook 2010 and Outlook 2007, on page 2
- Using [ViewMail](#page-4-0) with Outlook 2003, on page 5
- Changing [ViewMail](#page-6-0) Account Settings, on page 7
- <span id="page-1-1"></span>• [Frequently](#page-9-0) Asked Questions, on page 10

## **About Cisco ViewMail for Microsoft Outlook**

Cisco ViewMail for Microsoft Outlook provides a visual interface with which you can send, listen to, and manage your voice messages from Outlook.

<span id="page-1-2"></span>Voice messages appear in either your Outlook Inbox folder or in a separate mail folder in Outlook, depending on how your voicemail system is set up.

### **Using ViewMail with Outlook 2010 and Outlook 2007**

- <span id="page-1-3"></span>• [Composing](#page-1-3) Voice Messages in Outlook 2010 and 2007, on page 2
- Checking Voice [Messages](#page-3-0) in Outlook 2010 and 2007, on page 4

### **Composing Voice Messages in Outlook 2010 and 2007**

In Outlook, select the **New** icon, or select **Voice Message** in the New list. Or press **Ctrl-Shift-M**.

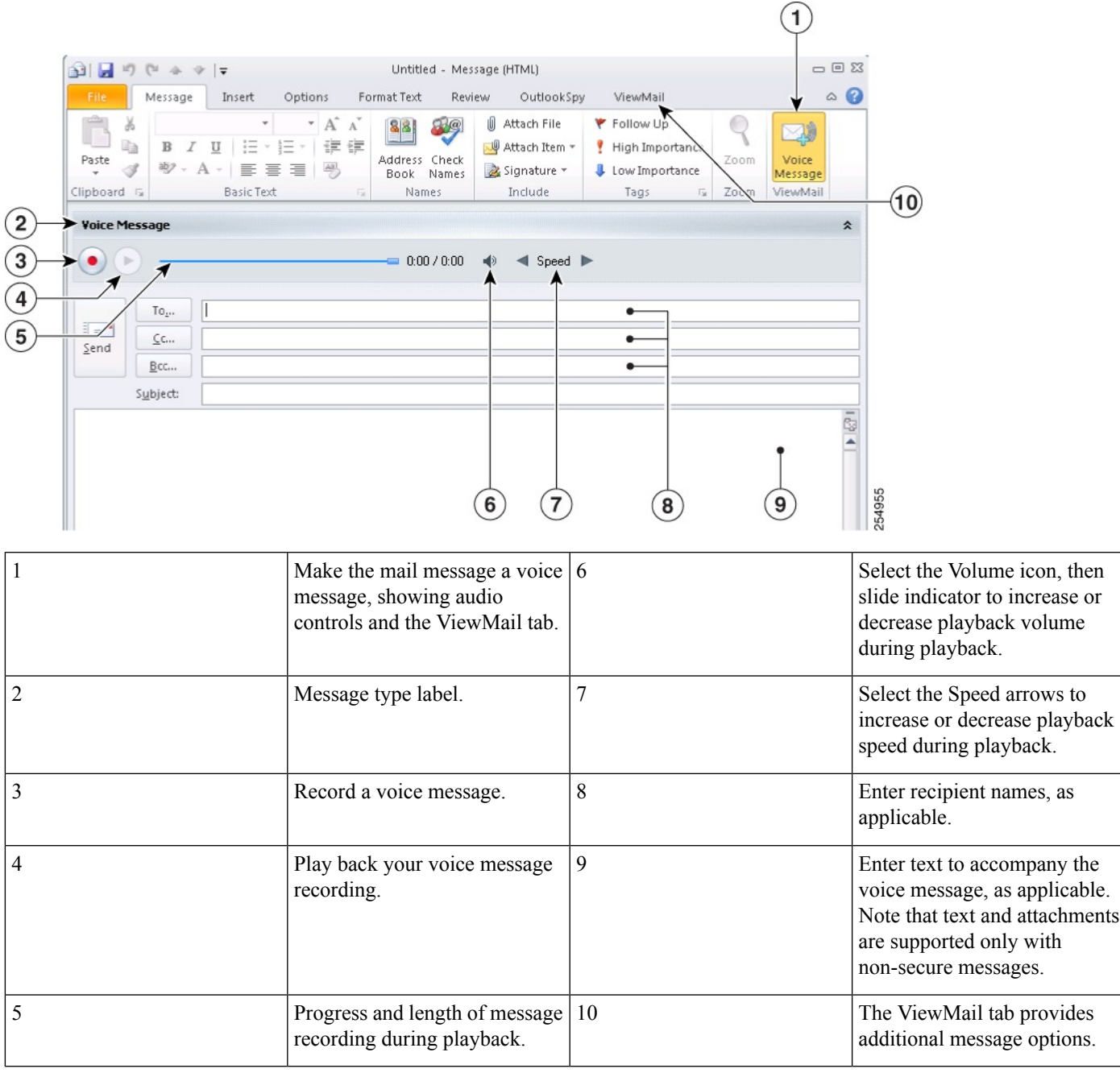

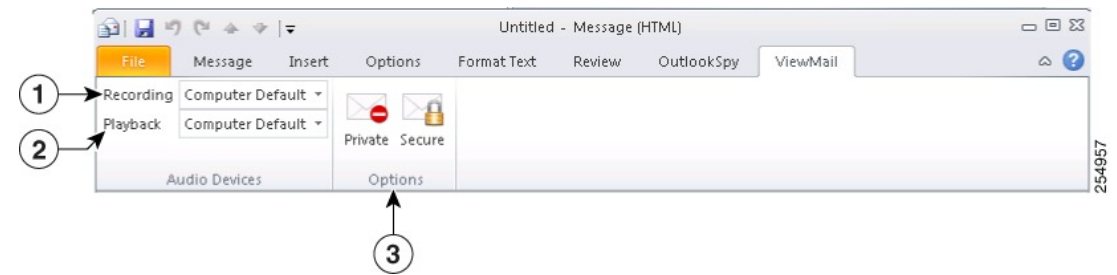

On the ViewMail tab, select audio devices and message options, as applicable.

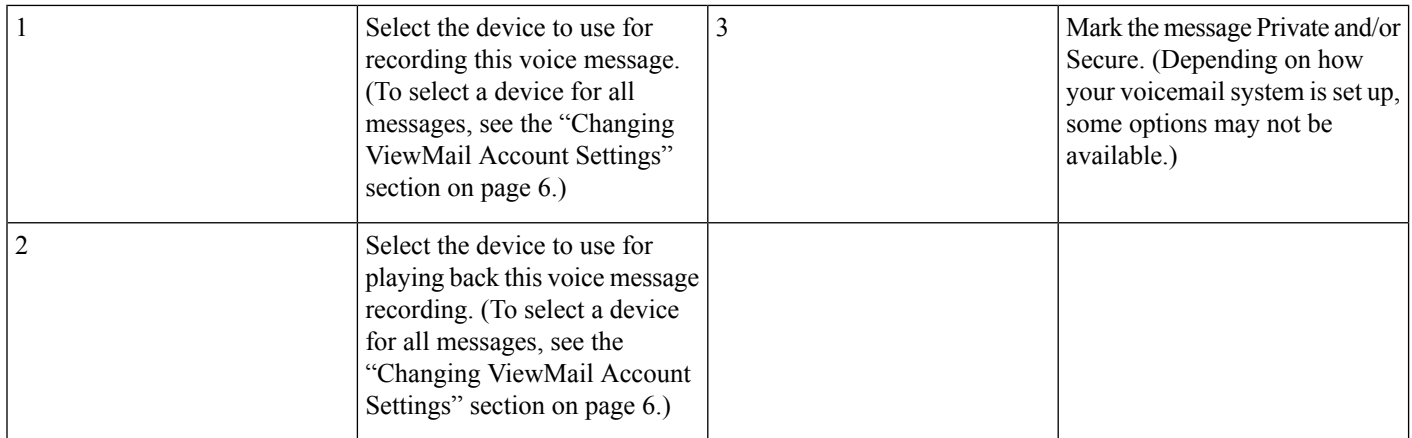

### <span id="page-3-0"></span>**Checking Voice Messages in Outlook 2010 and 2007**

You can forward and reply to voice messages from other users but not to those from outside callers.

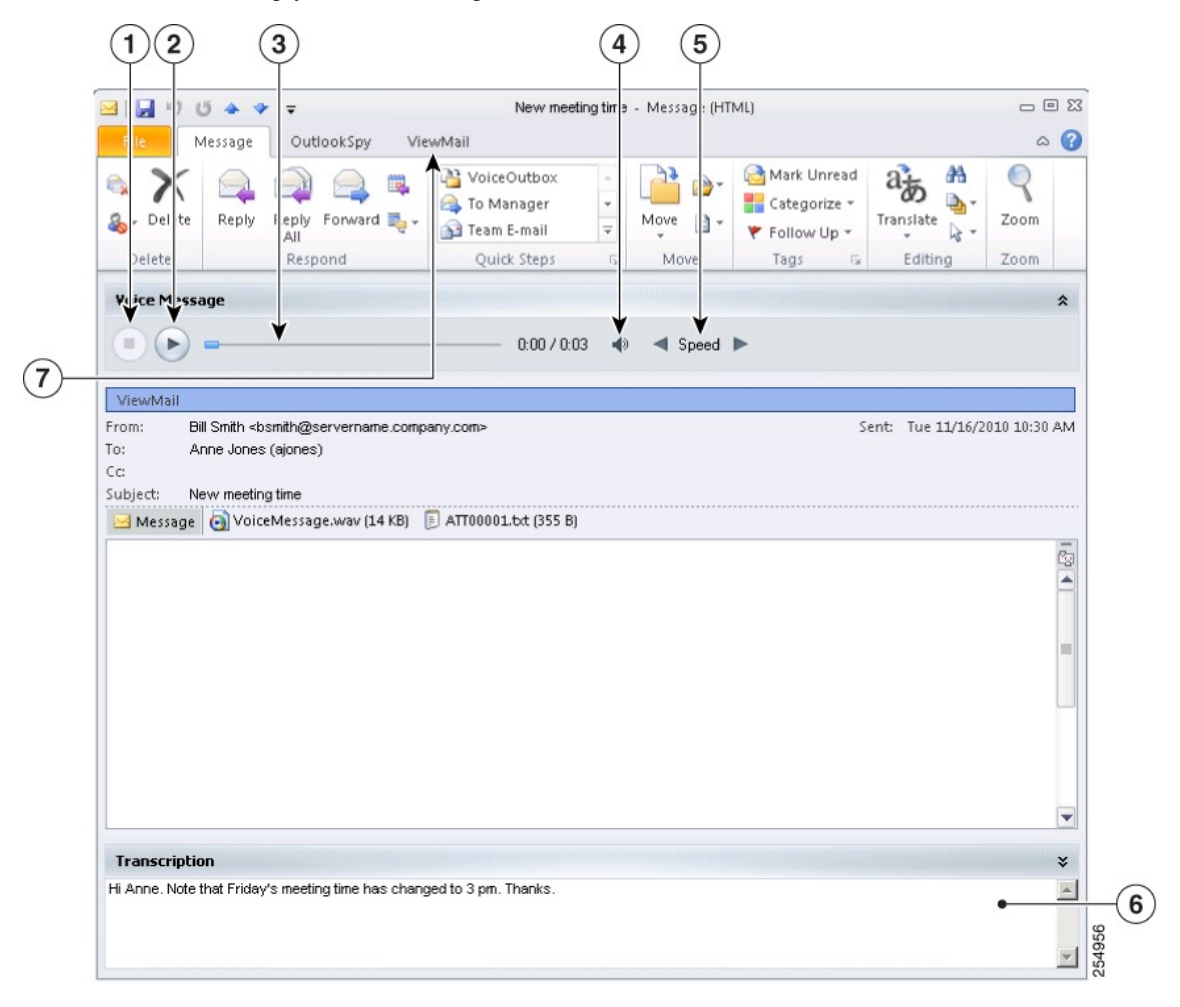

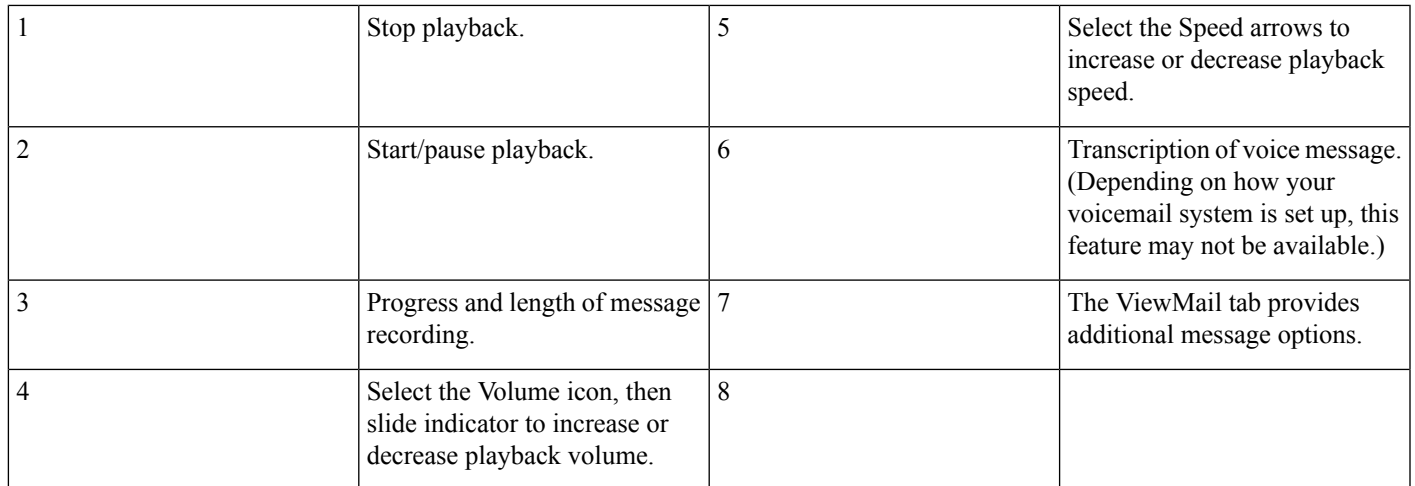

On the ViewMail tab, select a device for playing this message. (To select a device for all messages, see the "Changing ViewMail Account Settings" section on page 6.)

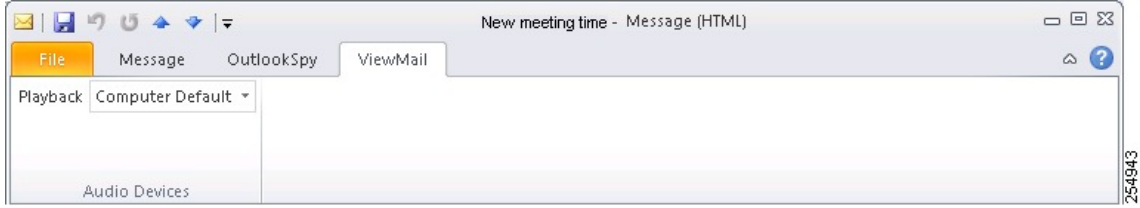

### <span id="page-4-0"></span>**Using ViewMail with Outlook 2003**

- <span id="page-4-1"></span>• [Composing](#page-4-1) Voice Messages in Outlook 2003, on page 5
- Checking Voice [Messages](#page-5-0) in Outlook 2003, on page 6

### **Composing Voice Messages in Outlook 2003**

In Outlook, in the New list, select **Voice Message**. Or press **Ctrl-Shift-M**.

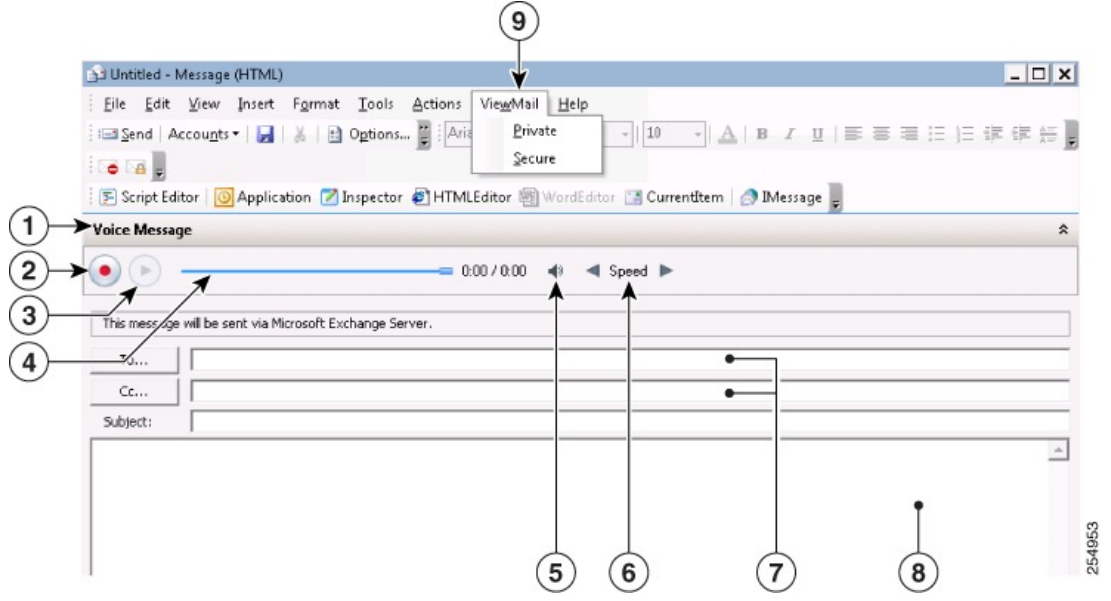

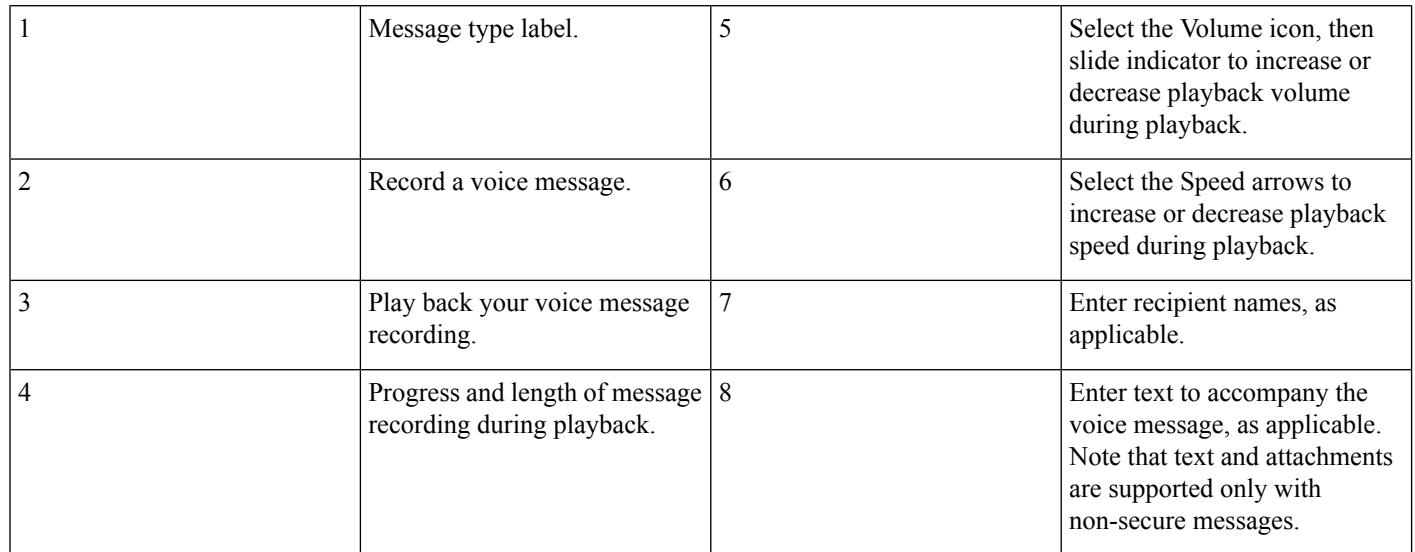

### <span id="page-5-0"></span>**Checking Voice Messages in Outlook 2003**

You can forward and reply to voice messages from other users but not to those from outside callers.

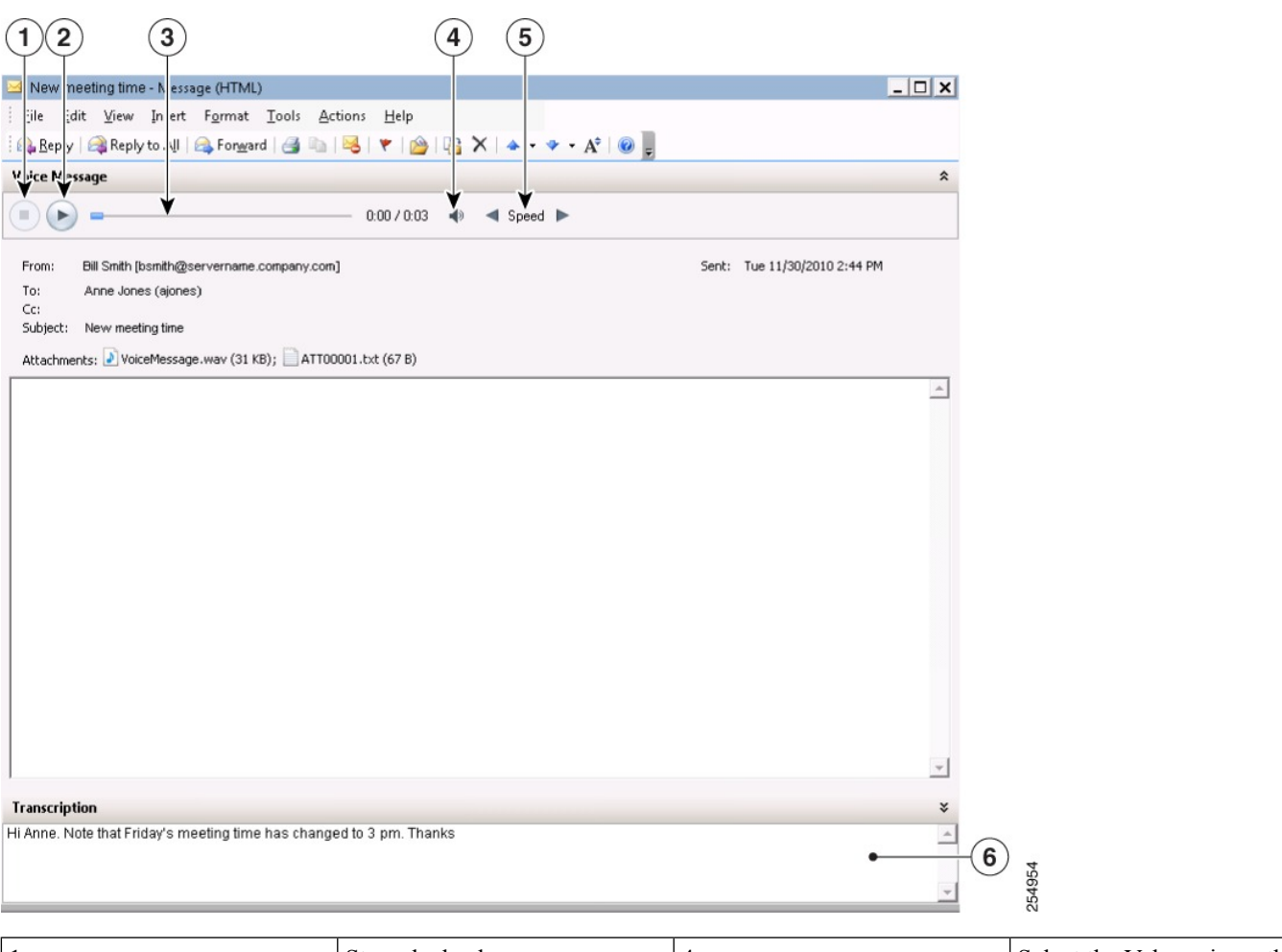

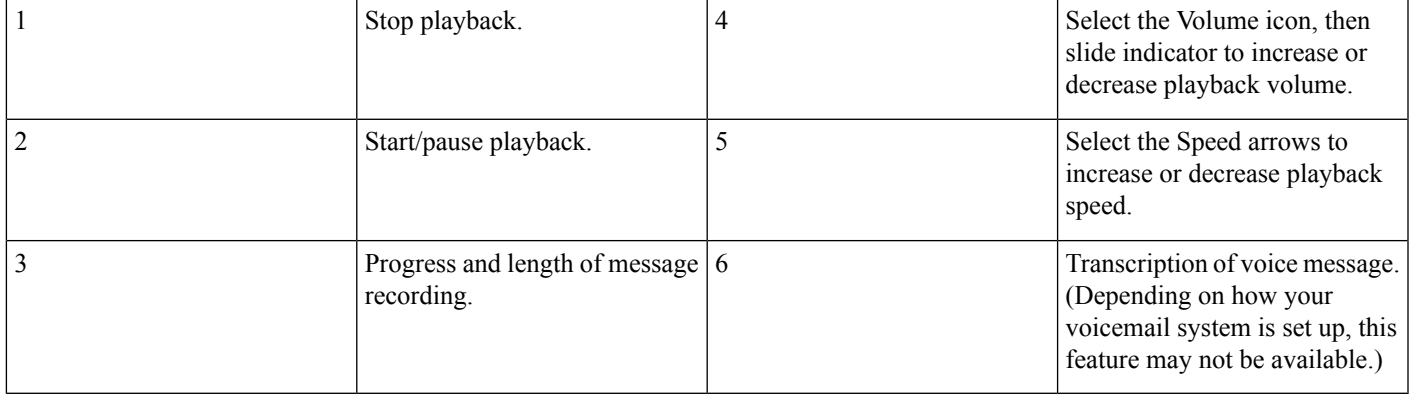

# <span id="page-6-0"></span>**Changing ViewMail Account Settings**

In Outlook 2010, on the ViewMail tab, select **Settings**.

In Outlook 2007 and 2003, from the Tools menu, select **Options**, then select the **ViewMail** tab.

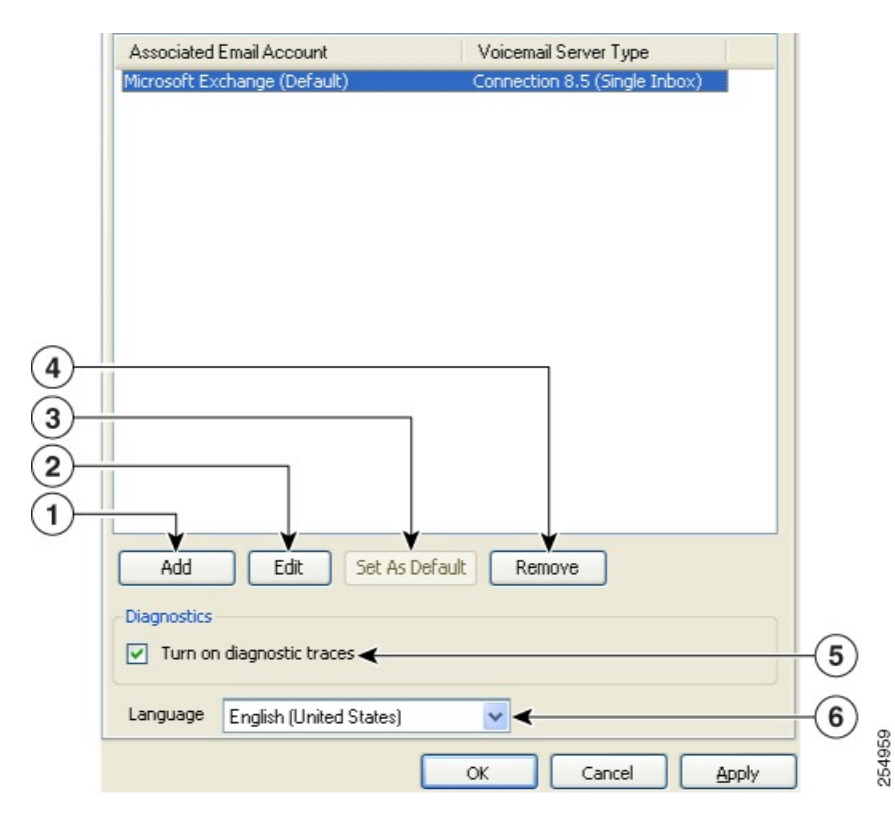

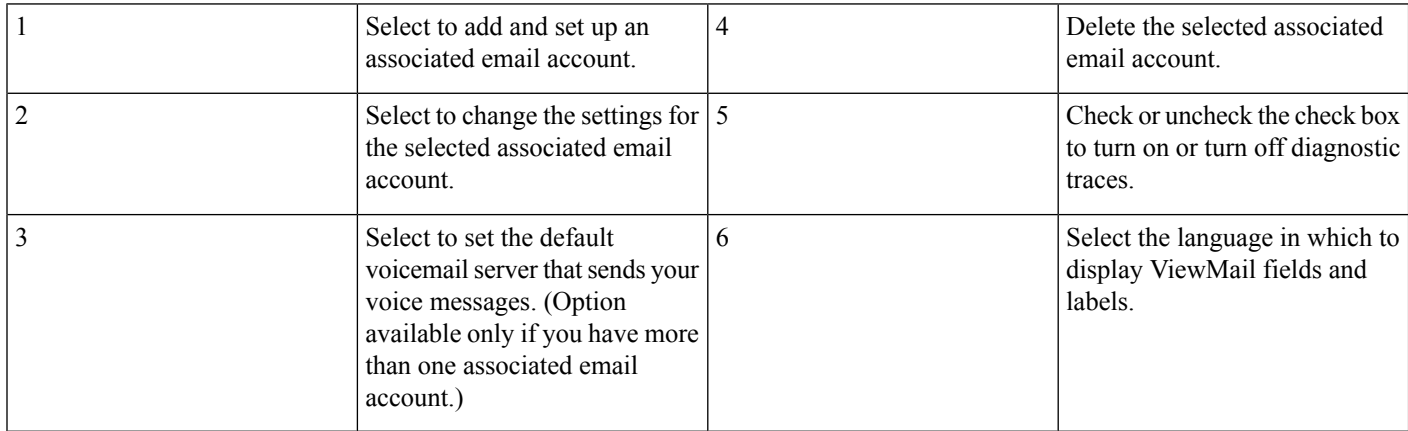

Enter or change the applicable information, then select **OK**.

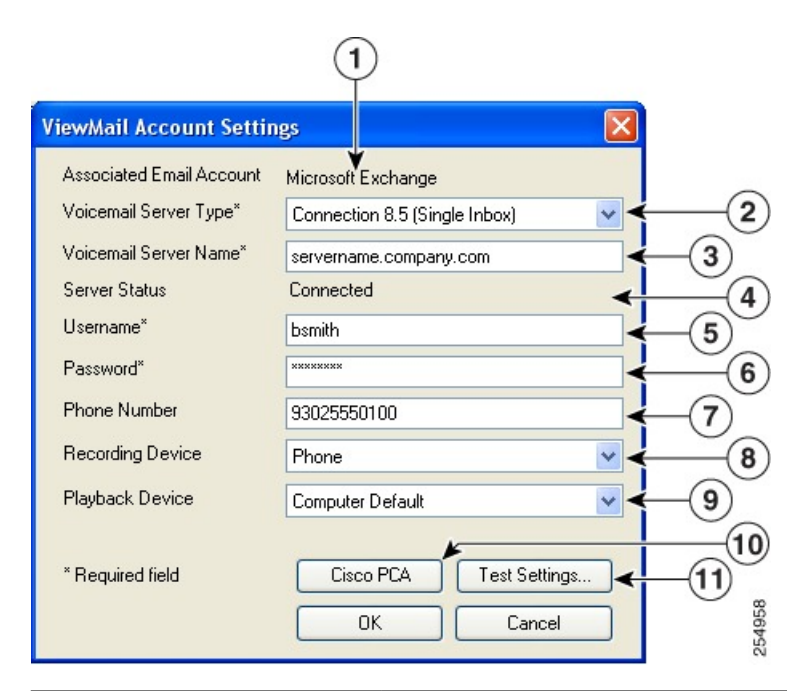

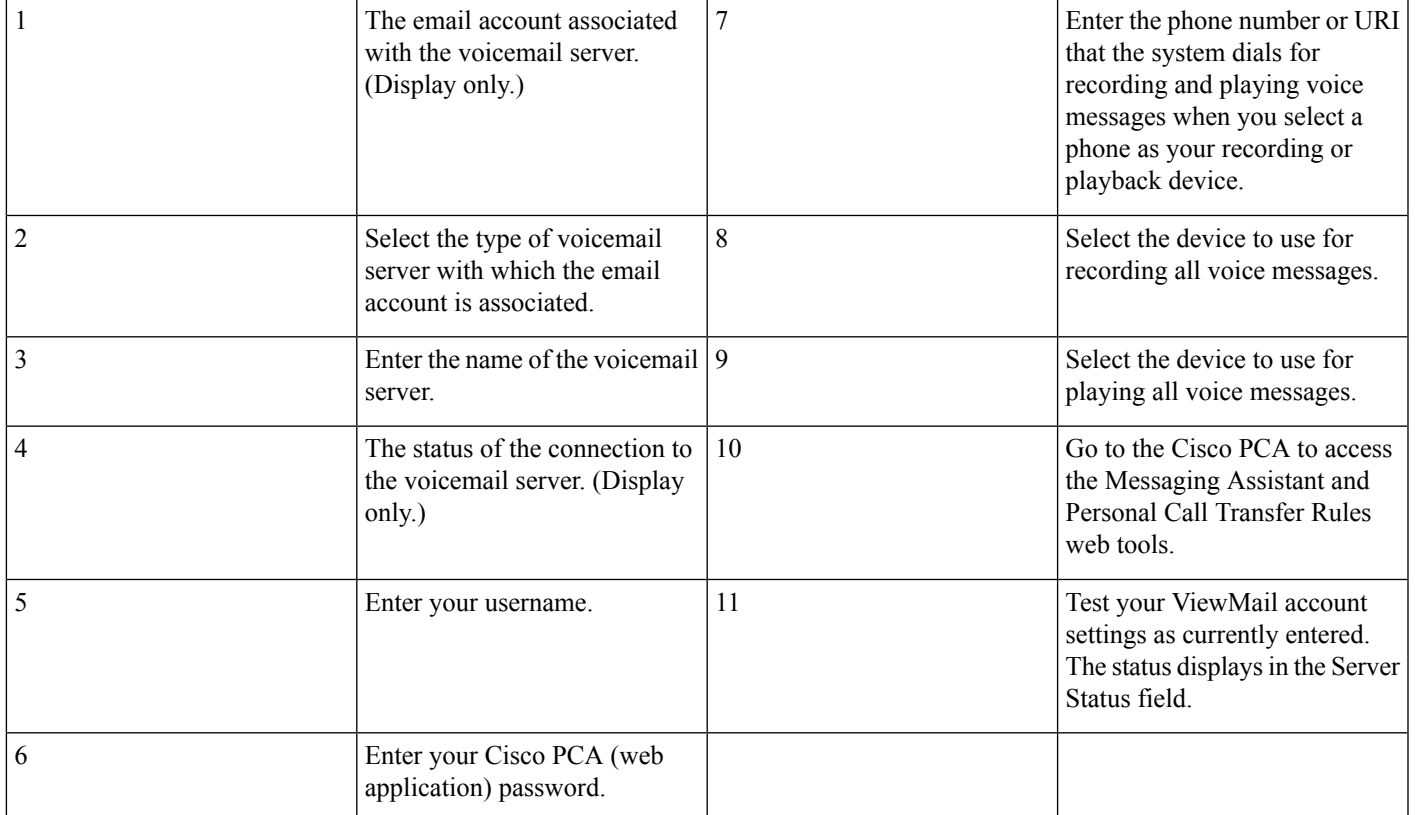

# <span id="page-9-0"></span>**Frequently Asked Questions**

#### **Managing Voice Messages**

**Q.** I received a voice message that has another voice message as an attachment, but when I open the attached voice message, there are no audio controls like the ones I see in the original message. How do I play the attached voice message?

**A.**The attached voice message is a .wav file and can be played by using a media player on your computer.

**Q.**Why do I get a failed-delivery notice when I send a voice message to a friend's Gmail account?

A. Your voicemail system may not support sending voice messages to recipients outside of the system. See your system administrator.

**Q.** I get voice messages in the same Inbox as my email. How do I tell which messages are voice messages?

**A.**The color category called "ViewMail" is assigned to voice messages. By default, the ViewMail category is marked with a blue square, which displays in the Categories column. (To add the Categories column to your Inbox, see Outlook Help.)

**Q.**I get voice messages in the same Inbox as my email, but I also see a Voice Outbox folder under Outbox. Why do I sometimes see messages in the Voice Outbox folder?

**A.**Voice messages queue for delivery in the Voice Outbox folder. The messages disappear when the voicemail system transmits them. Do not try to update or resend messages while they are in the Voice Outbox folder.

**Q.** I get voice messages in the same Inbox as my email. Is there a way I can see all my voice messages together in one place in Outlook?

A. Depending on how your voicemail system is set up, there may be a ViewMail folder under Search Folders in your Outlook Mailbox. The ViewMail folder shows all of the voice messages currently in your Inbox.

#### **ViewMail Account Settings**

**Q.**When I started Outlook, the Cisco ViewMail for Microsoft Outlook Initialization wizard started. What is that for?

**A.**The wizard starts the first time Outlook runs after ViewMail is installed on your workstation and there is required information that is missing. Follow the on-screen prompts to enter the information and complete the wizard.

**Q.**I just added or turned on a new recording or playback device to my computer. Why do the ViewMail device lists not show it?

**A.** You must restart the ViewMail for Outlook add-in so it can recognize the new device. To restart ViewMail, restart Outlook.

**Q.** While in Outlook, I added a new email account. Why do I not see the email account in ViewMail for Outlook Options or Settings?

**A.** You must restart the ViewMail for Outlook add-in so it can recognize the new account. To restart ViewMail, restartOutlook.

#### **General**

**Q.** Can I access the Cisco Personal Communications Assistant (PCA) from ViewMail for Outlook?

**A.** A Cisco PCA link is located near the bottom of the ViewMail Account Settings dialog, available from the following locations, depending on the Outlook version:

- Outlook 2010: On the **ViewMail** tab, select **Settings**. In the Cisco ViewMail Settings dialog, select the applicable account, and select **Edit**.
- Outlook 2007 and 2003: From the Tools menu, select **Options**. In the Options dialog, select the **ViewMail** tab, then select the applicable account, and select **Edit**.

**Q.** When I press F1 for more help, as the tooltip under "Cisco ViewMail for Outlook Add-In" says, why do I not see ViewMail for Outlook Help?

**A.** There is no ViewMail for Outlook Help. The tool tip is part of Outlook and opens a window with links to Outlook Help.

**Q.** My system administrator asked me to send the log files. How do I do that?

**A.** In Outlook 2010, on the ViewMail tab in the Help group, select **Email Log Files**; in Outlook 2007 and 2003, from the Help menu, select **Cisco ViewMail for Outlook**, then **Email Log Files**. ViewMail gathers log files, zips them, and attaches the .zip file to an email that you address and send.

© Cisco Systems, Inc. All rights reserved.

### almh cisco.

Cisco Systems, Inc. San Jose, CA 95134-1706 USA

**Americas Headquarters Asia Pacific Headquarters Europe Headquarters** CiscoSystems(USA)Pte.Ltd. Singapore

CiscoSystemsInternationalBV Amsterdam,TheNetherlands

Cisco has more than 200 offices worldwide. Addresses, phone numbers, and fax numbers are listed on the Cisco Website at www.cisco.com/go/offices.